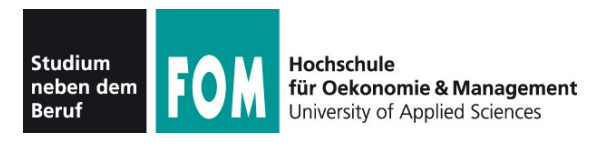

Übungsblatt 5 24.05.2013 Seite 1/2

## **Übungen zu Foliensatz F (Auskunft)**

- 1. Starten Sie die virtuelle Linux-Maschine. Suchen Sie dann nach eingebauten bzw. angeschlossenen PCI- und USB-Geräten.
- 2. Identifizieren Sie die numerische ID der im virtuellen PC eingebauten Grafikkarte (in der Form 0123:4567) und googeln Sie nach dieser ID; Sie sollten einen Treffer auf der Seite http://pci-ids.ucw.cz/read/PC finden.
- 3. Es gibt zwei Geräte mit der Herstellerbezeichnung "InnoTek Systemberatung GmbH" (der ursprüngliche Anbieter von VirtualBox). Bei den Geräte-IDs hat InnoTek sich damals einen Spaß erlaubt, den man auch in aktuellen Versionen von VirtualBox noch erkennen kann – welchen?
- 4. Prüfen Sie auf zwei Arten, welche Kernel-Version Ihr Linux-System verwendet.
- 5. Der Ordner /lib/modules hat auf Ihrer virtuellen Maschine nur ein einziges Unterverzeichnis (2.6.32-5-686) für die installierte Kernel-Version; im Allgemeinen liegen dort mehrere Ordner. Das richtige Modulverzeichnis für den laufenden Kernel finden Sie immer bequem mit dem Befehl

echo /lib/modules/\$(uname -r)

heraus – probieren Sie aus, dass das funktioniert. Die Konstruktion  $\zeta(\ldots)$  bewirkt übrigens, dass der in den Klammern stehende Befehl ausgeführt und der \$(...)-Ausdruck durch die Ausgabe dieses Befehls ersetzt wird.

6. Die Ausgabe von

cat /proc/cpuinfo

ist sehr umfangreich. Finden Sie heraus, welche Bedeutungen die Felder stepping, bogomips und address sizes haben.

- 7. Vergleichen Sie die Ausgaben von fdisk -l und cat /proc/partitions. Was fällt Ihnen bei der Blockgröße der erweiterten Partition auf?
- 8. Das auf den Folien erwähnte Verzeichnis /proc/scsi gibt es in einigen Kernel-Versionen (z. B. 2.6.21) nicht. In Ihrer virtuellen Maschine sollte es aber vorhanden sein: Geben Sie probeweise den Befehl cat /proc/scsi/scsi ein. Wo Sie alternativ Informationen über das SCSI-Subsystem finden können, beantwortet die folgende Aufgabe.
- 9. Installieren Sie die Pakete strace und lsscsi nach. Das Tool lsscsi listet (analog zu lspci, lsusb) alle SCSI-Geräte auf, während strace die Ausführung eines Programmes beobachtet und alle System Calls anzeigt. Mit dem Befehl

strace lsscsi 2>&1 | grep open | less

können Sie sich die Liste der Dateien anzeigen lassen, die lsscsi öffnet. Falls Ihnen das nicht gelingt (z. B.: kein Internet) – die ersten Zeilen der Ausgabe sehen so oder ähnlich aus:

```
open("/etc/ld.so.cache", O RDONLY) = 3
open("/lib/i386-linux-gnu/libc.so.6", O_RDONLY) = 3
open("/proc/mounts", O RDONLY) = 3
open("/sys/bus/scsi/devices", O_RDONLY|O_NONBLOCK|O_LARGEFILE|O_DI-
RECTORY | O CLOEXEC = 3
open("/sys/bus/scsi/devices/2:0:0:0/type", O RDONLY) = 3
open("/sys/bus/scsi/devices/2:0:0:0/vendor", \overline{O} RDONLY) = 3
```
Wie findet man also etwas über das SCSI-Subsystem heraus, wenn es /proc/scsi nicht gibt?

- 10. Lassen Sie sich die Liste der geladenen Kernel-Module anzeigen und finden Sie für drei der Module (mit modinfo, nicht durch Googeln) heraus, welche Funktion sie haben.
- 11. Ermitteln Sie den vollen Pfad zu den Programmen ls, fdisk und vi. Wo liegen die zugehörigen Manpages? (Wieder ist der volle Pfad gesucht.)

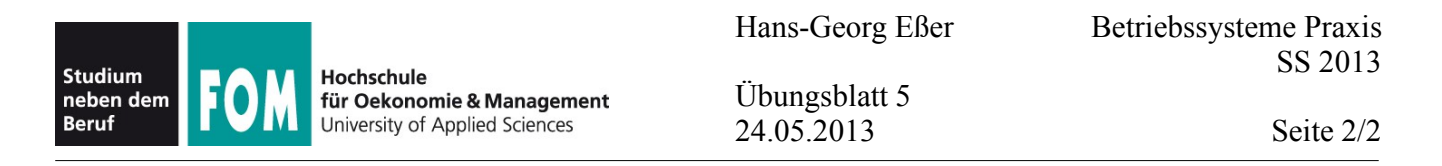

- 12. Wenn Sie auf gleiche Weise wie in Aufgabe 11 nach cd suchen, werden Sie nichts finden. Wie klären Sie, woran das liegt?
- 13. Suchen Sie mit find alle Dateien auf Ihrem virtuellen Linux-System, die weniger als einen Tag alt sind. An einem Blick in die Manpage führt kein Weg vorbei: Die Möglichkeit einer solchen Suche wurde auf den Folien zwar erwähnt, aber kein passender find-Aufruf gezeigt.
- 14. Erstellen Sie in /tmp zwei Dateien mit Leerzeichen, z. B. mit dem Befehl

```
touch "/tmp/Datei 1.txt" "/tmp/Datei 2.txt"
```
(Die Anführungszeichen sind wichtig, damit touch erkennt, wo ein Dateiname anfängt und aufhört.) Suchen Sie nun mit find im Ordner / tmp nach Dateien, welche die Dateiendung . txt haben, und leiten Sie die Ausgabe über eine Pipe an xargs weiter, das die Dateien mit ls -l anzeigen soll – der Befehl

```
find /tmp -name '*.txt' | xargs ls -l
```
wird aber nicht funktionieren. Warum erhalten Sie eine Fehlermeldung und wie beheben Sie das Problem?

- 15. Lösen Sie die Teilaufgabe mit Suche/Ausgabe aus der vorangehenden Aufgabe ohne die Weiterleitung an xargs. Das Problem aus der alten Aufgabe gibt es dann nicht.
- 16. Sie haben bei find die Aufrufoptionen  $-\text{exec} \dots \setminus \text{und } -\text{exec} \dots \setminus + \text{kennengelernt.}$ Warum ist es in den meisten Fällen besser, die Variante mit dem Pluszeichen am Ende zu verwenden?
- 17. Warum unterscheidet Linux zwischen ganz wichtigen und weniger wichtigen Programmen und Bibliotheken? (Die wichtigen liegen in /bin, /sbin und /lib, die weniger wichtigen in /usr/bin, /usr/sbin und /usr/lib.)
- 18. Wie können Sie mit find nach leeren Dateien suchen? Suchen Sie alle solchen Dateien auf Ihrem System; Sie sollten dabei u. a. die in Aufgabe 14 mit touch erzeugten Dateien finden.
- 19. Zur Erinnerung: Sie haben touch in dieser Aufgabe benutzt, um leere neue Dateien anzulegen was ist die eigentliche Hauptfunktion von touch?
- 20. Bei der Besprechung von locate haben Sie gesehen, dass es i. d. R. nicht möglich ist, damit Dateien zu finden, auf die man selbst nicht zugreifen darf. Nennen Sie zwei Gründe, aus denen dieses Verhalten sinnvoll ist.
- 21. OpenSuse löst die Aufgabe, Dateien in der locate-Ausgabe zu verstecken (siehe Aufgabe 20), indem es den updatedb-Prozess mit den Rechten des Benutzers nobody laufen lässt. Debian hinggen verwendet das mlocate-Paket, das mit Root-Rechten nach Dateien sucht, um die Datenbank aufzubauen, und erst beim locate-Aufruf prüft, welche Dateien es anzeigen darf. Warum ist der Ansatz des Debian-Pakets besser?